# **Dell PowerConnect W-AP93H** 接入點

# 安裝指南

- <sup>z</sup> 無線收發機
- <sup>z</sup> 協定無關聯網功能
- 作為無線接入點,使用 IEEE 802.11a/b/g/n 執行
- 作為無線監測器,使用 IEEE 802.11a/b/g/n 執行
- 與 IEEE 802.3af PoE 的相容性
- 透過 Dell PowerConnect W 系列控制器進行集中式管理組態和升級

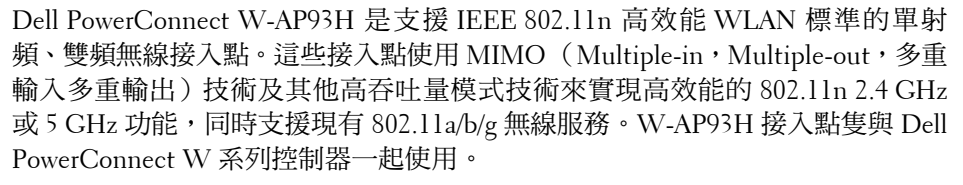

- W-AP93H 接入點
- W-AP93H 安裝托架
- 1 個固定螺絲
- <sup>z</sup> 2 根 Cat5e 乙太網路電纜(長度為 0.1m)
- <sup>z</sup> 安裝指南

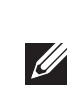

W-AP93H 接入點提供以下功能:

您可以透過串列控制台埠(Console)將 AP 連接到串列終端或膝上型電腦上,進 行直接本地管理。此埠是一個 RJ-45 插孔連接器,[圖](#page-0-1) 3 中介紹了它的引腳分配情 況。使用乙太網路電纜將該埠直接連接到某個終端或終端伺服器

## 包裝內容

 $\mathscr{B}$ 

## **W-AP93H** 硬體概觀

### 圖 **1** 上部

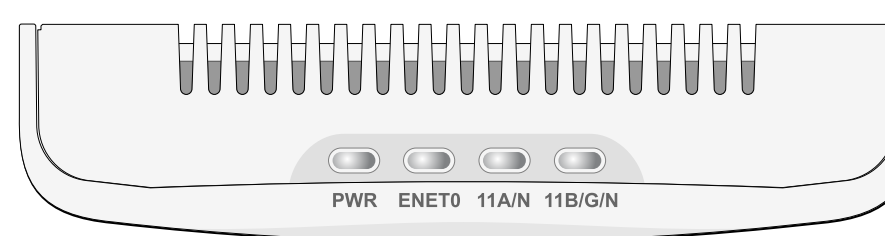

### **LED**

- PWR:指示 W-AP93H 的電源是否已開啟
- ENET 0(乙太網路 0):指示 ENET 0(乙太網路 0)的狀態
- 11A/N: 指示 802.11a/n 無線電的狀態
- 11B/G/N:指示 802.11b/g/n 無線電的狀態

有關 W-AP93H LED 行為的資訊,請參閱[表](#page-1-0) 1。

### 圖 **2** 後部

#### 串列控制台埠

電源 LED 將在 15 秒鐘內再次閃爍, 指示重置已完成。現在將使用工廠預設設定 繼續引導 AP。

WLAN 規劃完成,並且相應的產品及其位置確定後,必須安裝 Dell PowerConnect W 系列控制器並執行初始設定,然後才能部署 Dell AP。

在安裝 W-AP93H 接入點之前,請確保具備以下條件:

● 在壁盒中安裝了網路接入的 Cat5 UTP 電纜

■ 符合 IEEE 802.3af 標準的乙太網路供電 (Power over Ethernet, PoE) 電源

● Aruba 發現合約 (Aruba Discovery Protocol, ADP)

<span id="page-0-2"></span><span id="page-0-1"></span>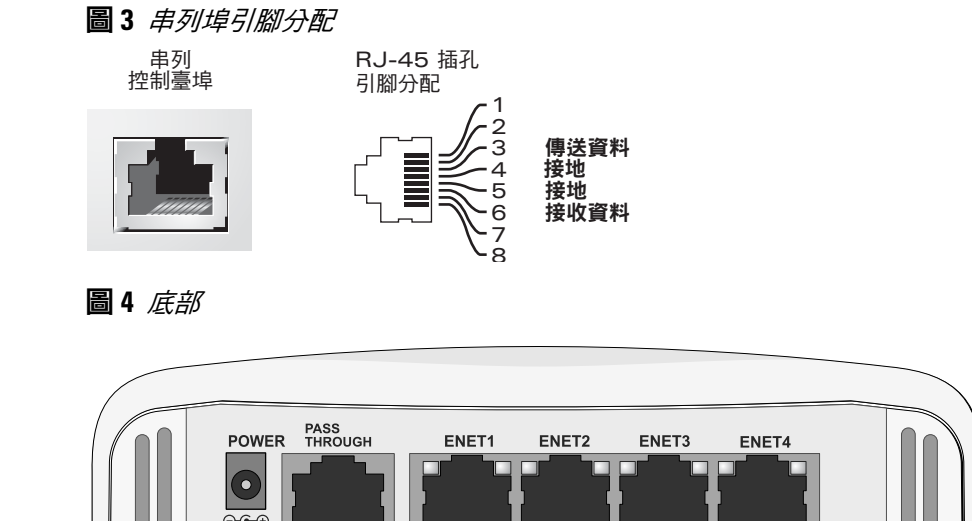

#### 乙太網路埠

成功安裝 W-AP93H 接入點需要完成五項任務,這些任務必須按以下順序執行: 1. 確認安裝前的連通性。

W-AP93H 共配有五個有源乙太網路埠 (ENET 0-4 (乙太網路 0-4))。ENET 0 (乙太網路 0)為 10/100/1000Base-T (RJ-45) 自動偵測 MDI/MDX 有線網路上行鏈 路連通性埠。支援 IEEE 802.3af 乙太網路供電 (Power over Ethernet, PoE)。ENET 0 接受 48VDC 作為由 PoE 中跨電力加強器等電源供應設備 (Power Sourcing Equipment, PSE) 供電的標準定義受電裝置 (Powered Device, PD), 或支援 PoE 的 網路基礎架構。ENET 1 (乙太網路 1)至 4 為 10/100Base-T (RJ-45) 自動偵測 MDI/MDX 有線網路下行鏈路連通性埠,用於提供與有線裝置之間的安全網路連 接。ENET 0 (乙太網路 0)位於 AP 的後部,而 ENET 1-4 (乙太網路 1-4)位於 底部 ([圖](#page-0-2) 4)。

 $\frac{1}{2}$ 

此外,W-AP93H 還支援無源直通 RJ-45 介面,可將物理連接(一般為另一個乙 太網路連接)從本裝置的後部延伸到底部上的連接器

當您在網路環境中安裝 AP 前,請確保 AP 通電後能夠尋找並連接到控制器。具體 地講,您必須確認具備以下條件:

- 連接到網路時,每部 AP 都會被分配一個有效的 IP 位址
- AP 能夠找到控制器

有關尋找並連接到控制器的說明,請參閱 *Dell PowerConnect W* 系列 *ArubaOS* 快 速入門指南,網址為 support.dell.com。

在安裝階段,確定安裝現場已知的射頻吸波物、反射物和干擾源是最重要的關鍵。 當您將一部 AP 安裝在固定的位置上時,務必確保將這些障礙源考慮在內。例如 以下干擾源會降低射頻效能:

- 水泥和磚塊
- <sup>z</sup> 含水物體
- <sup>z</sup> 金屬
- 微波爐
- <sup>z</sup> 無線電話和耳機

#### <span id="page-0-4"></span>圖 **5** 十億位元乙太網路埠引腳分配

#### 圖 **6** 高速乙太網路埠引腳分配

#### **DC**(直流電)電源插座

W-AP93H 具有單個 12V DC 電源插孔, 以支援透過 AC 轉 DC 電源配接器供電。

注意: 如果同時提供了 POE 和 DC 電源,則即使可用的 POE 電壓不足以為 AP 供電,AP 仍會使用 POE。

#### 重置按鈕

重設按鈕可用於將 AP 返回到工廠預設設定。要重置 AP:

- 2. 拔出任何現有 RJ45 連接器(一般為卡入式),或者切斷/拔出 UTP 電纜。
- 3. 使用 W-AP93H 配帶的短乙太網路電纜將 AP 連接到 RJ45 連接器,或者壓接該 電纜( 或者如果使用直通埠,則為兩根電纜 )上的 RJ45 插頭( 未提供 )。
- 4. 將 W-AP93H 安裝支架上的安裝孔與電工盒中的安裝孔對齊([如圖](#page-0-3) 8 中所示)。
- 
- <span id="page-0-3"></span>圖 **8** 支架到電工盒(所示為標準美國單電工盒)

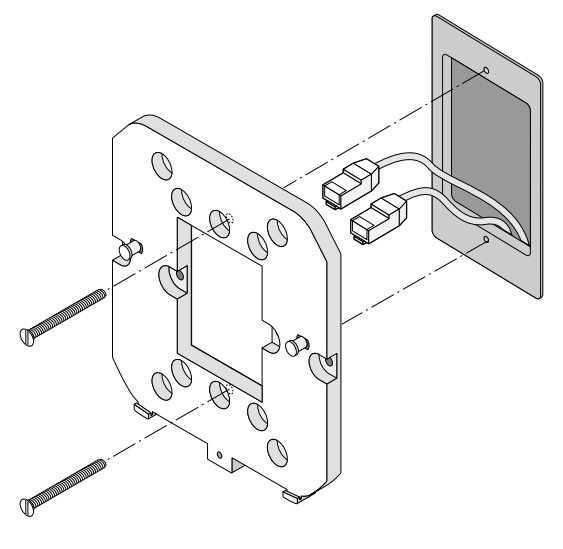

- 1. 關閉 AP。
- 2. 使用曲別針等較窄的小物體按住重設按鈕。
- 3. 在不釋放重設按鈕的情況下啟動 AP。電源 LED 將在 5 秒鐘內閃爍。
- 4. 釋放重設按鈕。

## 安裝開始前的準備工作

## 安裝前的網路需求

 $\triangle$ 

### <span id="page-0-0"></span>**AP** 安裝前核查清單

- 
- 預安裝的壁盒
- <sup>z</sup> 以下電源之一:
- Dell AP AC-DC 配接器套件 (另售)
- 網路上置備的 Dell PowerConnect W 系列控制器: ■ 第 2/3 層與接入點的網路連通性
- 以下網路服務之一:
- 
- 具有「A」記錄的 DNS 伺服器
- 具有供應商特定選項的 DHCP 伺服器

## 安裝程序摘要

2. 確定每部 AP 的具體安裝位置。

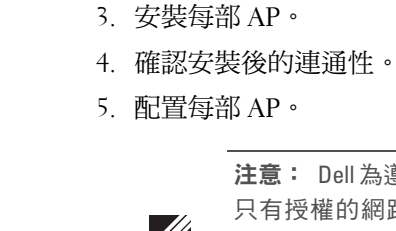

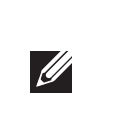

 $\triangle$ 

## 確認安裝前的連通性

注意:Dell 為遵守政府要求, 對 W-AP93H 接入點進行了相應的設計,使得 只有授權的網路管理員才能變更設定。有關 AP 組態的更多資訊,請參見 *Dell PowerConnect W* 系列 *ArubaOS* 快速入門指南和 *Dell PowerConnect W* 系列 ArubaOS 使用者指南,網址為 support.dell.com。

## 確定具體安裝位置

您可以將 W-AP93H 接入點安裝在牆壁或天花板上。請使用 Dell 的射頻規劃軟 體應用程式產生的 AP 佈置圖來確定適當的安裝位置。每個位置都應儘可能靠近 計劃覆蓋區域的中心,並且不應存在任何障礙物或明顯的干擾源。這些射頻吸 波物/反射物/干擾源會影響射頻傳播,應在規劃階段加以考慮,並在射頻規劃中 做出調整。

### 不明原因的已知射頻吸波物**/**反射物**/**干擾源

## 安裝 **AP**

 $\mathscr{D}$ 

W-AP93H 可安裝到各種電工盒中。要安裝 W-AP93H:

1. 首先拆除現有資料壁板 (如果適用)。

圖 **7** 拆除壁板

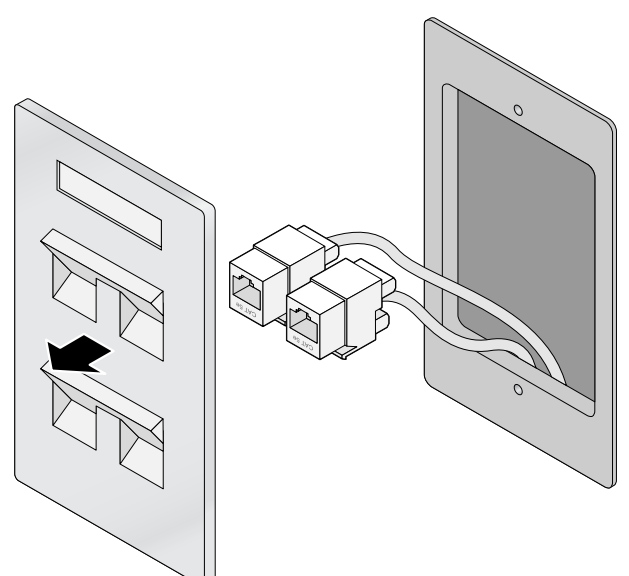

注意:W-AP93H 需要ArubaOS 6.1.3 或更高版本。

注意:如果發現任何不正確、缺失或損壞的部件,請通知您的供應商。 請儘可能保留包裝箱,包括原始包裝材料。必要時,可以利用這些材料 重新包裝裝置,將其退回給供應商。

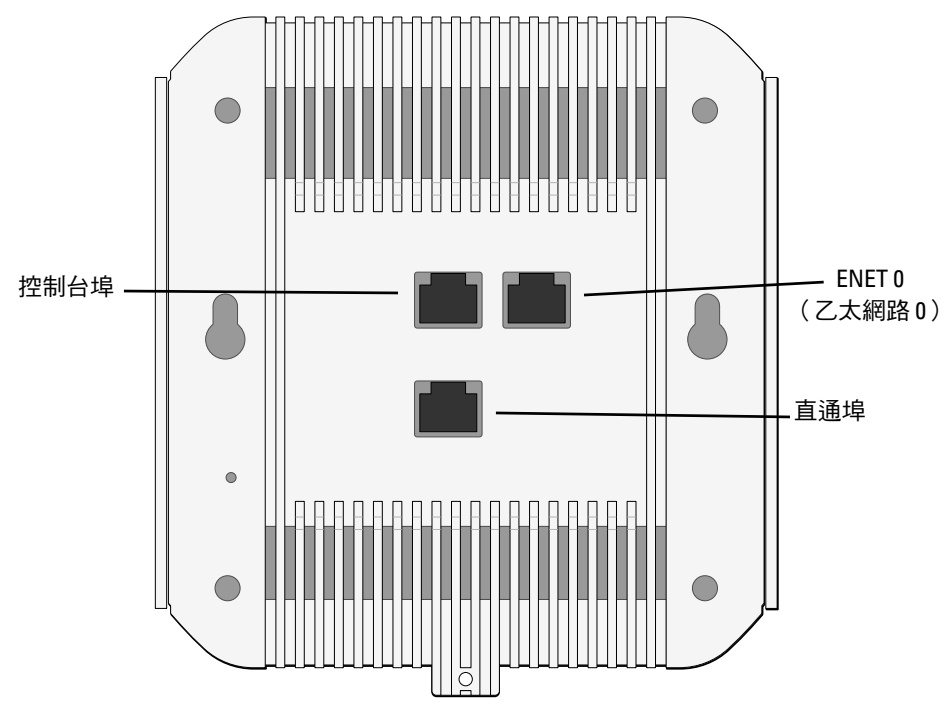

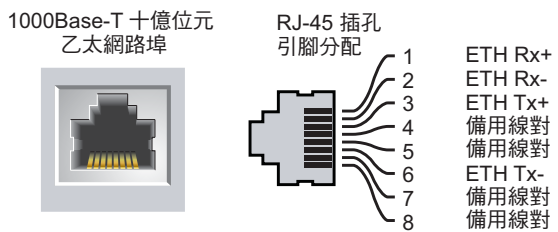

(POE 正極) (POE 正極) (POE 負極) (POE 負極)

(POE 負極) (POE 負極) (POE 正極)

(POE 正極)

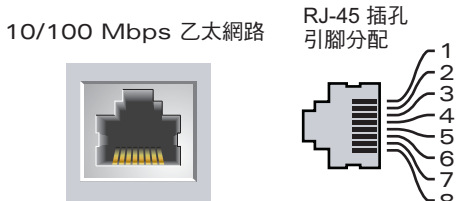

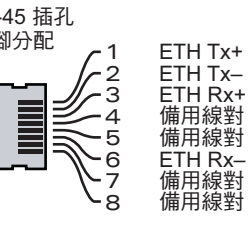

小心:FCC 告示:對在美國安裝,並且組態為與非美國型號控制器一 起使用的接入點進行不當端接將違反 FCC 設備授權許可。任何此類有 意或故意的違規行為,可能會導致 FCC 要求立即終止操作,並可能被 沒收(47 CFR 1.80)。

小心:歐盟聲明:

在 2.4 GHz 和 5 GHz 頻帶下工作的低功率射頻 LAN 產品。有關限制的 詳細資訊,請參閱 Dell PowerConnect W 系列 ArubaOS 使用者指南。

Déclaration UE: Produit radio basse puissance pour réseau local opérant sur les fréquences 2,4 et 5 GHz. Merci de vous referrer au Dell PowerConnect W-Series ArubaOS User Guide pour les details des restrictions.

Niedrigenergie-Funk-LAN-Produkt, das im 2,4-GHz- und 5-GHz-Band arbeitet. Weitere Informationen bezlüglich Einschränkungen finden Sie im Dell PowerConnect W-Series ArubaOS User Guide.

Apparati Radio LAN a bassa Potenza, operanti a 2.4 GHz e 5 GHz. Fare riferimento alla Dell PowerConnect W-Series ArubaOS User Guide per avere informazioni detagliate sulle restrizioni.

注意:請務必先確認AP [安裝前核查清單中](#page-0-0)所列的項目,然後再嘗試設定和安

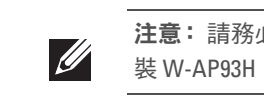

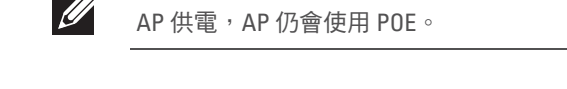

小心:接入點是無線電發射裝置,因此會受到政府監管。負責配置和操作 接入點的網路管理員必須遵守當地的廣播法規。具體地講,接入點必須使 用與接入點的使用位置相適的頻道分配。

注意:以下過程說明了使用標準美國壁盒進行的典型安裝。

# **Dell PowerConnect W-AP93H** 接入點

安裝指南

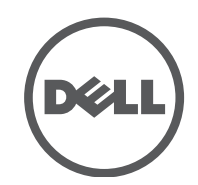

www.Dell.com

Dell PowerConnect W-AP93H 接入點 | 安裝指南 部件號 0511057-ZH-02 | 2012 年 3 月

聯絡支援部門

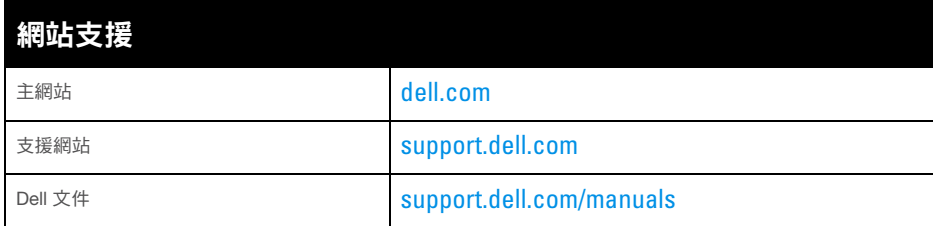

#### 版權

© 2012 Aruba Networks, Inc. · Aruba Networks 商標包括 4 AITWAVE 、Aruba Networks®、Aruba Wireless Networks<sup>®</sup>、已註冊的 Aruba the Mobile Edge Company 商標, 以及 Aruba Mobility Management System®。Dell™、DELL™ 商標和 PowerConnect™ 都是 Dell Inc. 的商標。

某些 Aruba 產品包含由協力供應商開發的開放源軟體代碼, 其中包括須遵照 GNU 通用公共許可證 (General Public License, GPL)、GNU 寬通用公共許可證 (Lesser General Public License, LGPL) 或其他開放源許可證規定使用的軟 體代碼。可在以下網站上找到所使用的開放原始碼:

任何個人或公司,只要其使用 Aruba Networks, Inc. 交換平台和軟體來端接其他供應商的 VPN 用戶端裝置,即表明 該人或公司對此行為承擔全部責任,並會代表這些供應商,在 Aruba Networks, Inc. 萬一遭受任何以及所有與版權 侵犯有關的法律訴訟時,為其承擔全部傷害和損失賠償。

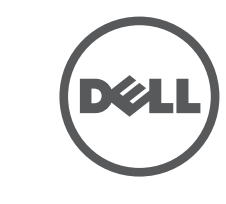

保留所有權利。本手冊中的規格如有改變,恕不通知。

於美國編寫。其他所有商標歸各自所有者所有。

#### 開放原始碼

8. 如果使用 PoE,則將 AC-DC 電源配接卡 (單獨銷售) 連接到位於 W-AP93H 底部的 DC 電源插座中。

可以透過 AP 上整合的 LED 來確認 AP 的獲得電能和起始設定操作是否成功 (請參閱[表](#page-1-0) 1)。有關驗證安裝後網路連通性的更多詳細資訊,請參閱 *Dell* PowerConnect W *系列ArubaOS 快速入門指南*,網址為 support.dell.com

[http://www.arubanetworks.com/open\\_source](http://www.arubanetworks.com/open_source)

#### 法律聲明

各 AP 的置備參數是唯一的。這些本地 AP 參數最初在控制器中進行配置,然後 向外推送給 AP 並儲存在 AP 本身中。建議僅透過 ArubaOS Web UI 來組態置備設 定。有關完整詳細資訊,請參閱 *Dell PowerConnect W* 系列 *ArubaOS* 使用者指 南, 網址為 support.dell.com。

可透過 ArubaOS Web UI、ArubaOS CLI 或 Airwave 管理平台對組態設定進行組態。 有關更多詳細訊息,請參閱其各自的指南:*Dell PowerConnect W* 系列 *ArubaOS* 使 用者指南或 Dell PowerConnect W-Airwave 使用者指南,網址為 support.dell.com。

- 5. 將任何必要的電纜連接到 W-AP93H 後部。
- 6. 將安裝支架上的安裝柱與 W-AP93H 後部的相應安裝孔對齊(如[圖](#page-1-1) 9 中所示)。

#### <span id="page-1-1"></span>圖 **9** *W-AP93H* 到支架

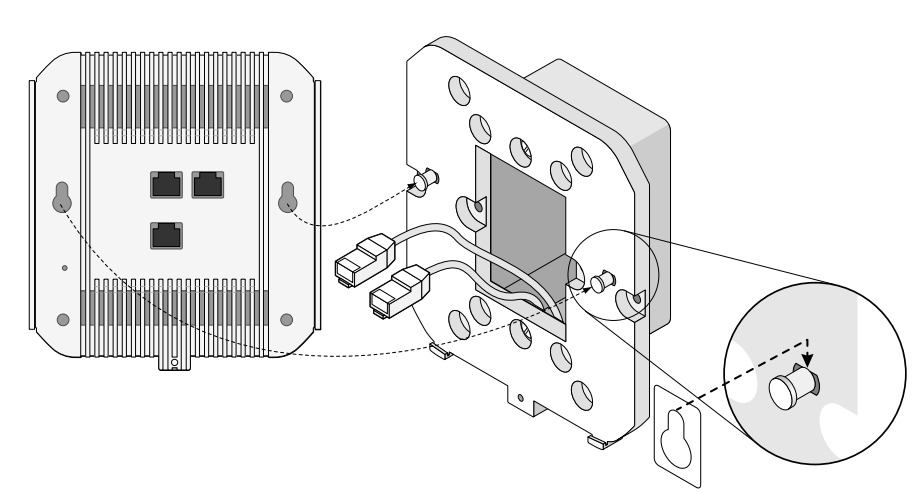

7. 使用附帶的固定螺絲將 W-AP93H 固定到安裝支架上 (參見圖 [10](#page-1-2))。

#### <span id="page-1-2"></span>圖 **10** 固定 *W-AP93H*

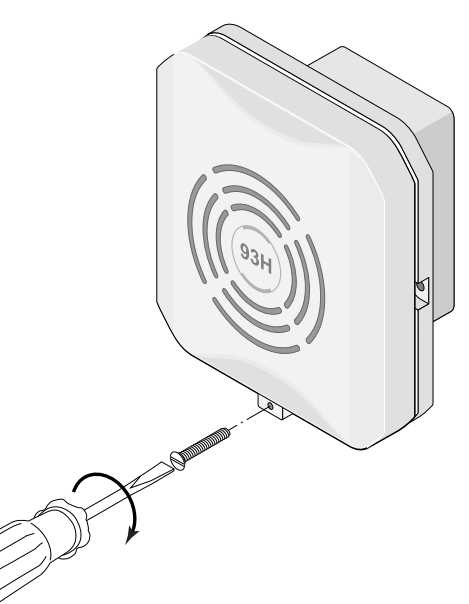

在歐盟成員國、挪威和瑞士,報廢的 Dell 產品應單獨收集和處 理,因此標記有左方所示的符號 (劃掉的輪式垃圾箱)。在這些 國家中,報廢產品的處理應遵守實施有關電器及電子設備廢料

### 確認安裝後的連通性

Dell 產品也遵守歐盟第2002/95/EC 號危害物質限用 (Restriction of Hazardous Substances, RoHS) 指令。歐盟 RoHS 限制在電氣和電子設備的生產中使用某些有害物質。 具體地講,RoHS 指令所規定的限用材料為:鉛 (包括印刷

## 設定 **W-AP93H**

#### **AP** 置備**/**重新置備

Dell 提供了多語言文件,其中包含針對所有 Dell 接入點的特定國家限制和其他安 全及管制資訊。可在 support.dell.com 上檢視或下載該文件。

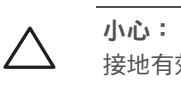

#### **AP** 配置

配置參數視網路或控制器而定,在控制器中進行配置和儲存。網路配置設定向外 推送給 AP,但仍儲存在控制器上。

- 調整受到干擾的裝置的方向或位置。
- <sup>z</sup> 拉大設備間距。

## 產品規格

#### 電氣規格

#### • 乙太網路

- 1個 10/100/1000Base-T 自動偵測乙太網路 RJ-0 介面 ( ENET 0 ( 乙太網路 0 ) )
- 4個 10/100Base-T 自動偵測乙太網路 RJ-1 介面 (ENET 1 (乙太網路 1))
- $MDI/MDX$
- IEEE 802.3 (10Base-T) > IEEE 802.3u (100Base-T) IEEE 802.3ab (1000Base-T)
- 乙太網路供電 (符合 IEEE 802.3af 標準),48 伏 DC/350 毫安培 (有關引 腳組態情況,請參閱[圖](#page-0-4) 5)

#### <u>有毒有害物质声明</u> **Hazardous Materials Declaration**

#### <sup>z</sup> 電源:

■ 48V DC 802.3af 乙太網路供電 (Power over Ethernet)

■ 12 VDC 電源介面,支援透過 AC 轉 DC 電源連接器供電

## **Dell** 設備的正確處置

有關全球環境符合性以及 Dell 產品的最新資訊,請檢視 dell.com。

### 電器及電子設備廢料

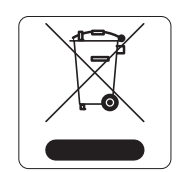

(WEEE) 的 2002/96EC 指令之國家中適用的國家法律。

#### 歐盟 **RoHS**

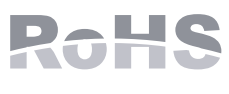

小心:Dell 接入點必須由專業安裝人員進行安裝。專業安裝人員負責確保 接地有效,並且符合適用的地方和國家電氣法規的規定。

小心:射頻輻射暴露聲明:本設備符合 FCC 射頻輻射暴露限制性規定。在 安裝和操作本設備時,如果是在 2.4 GHz 和 5 GHz 下進行操作,發射器與您 身體之間的距離至少要達到 7.87 英吋 (20 釐米)。本發射器不得與任何其 他天線或發射器置於同一位置,也不得與它們一起工作。在 5.15 至 5.25 GHz 頻率範圍內工作時,此裝置只能在室內使用。

電路元件中使用的焊料)、鎘、汞、六價鉻及溴。某些 Dell 產品符合 RoHS 指令 附錄 7 中所列的豁免規定 (關於印刷電路組件所用焊料中的鉛)。產品和包裝上 將附有左方所示的 「RoHS」標籤,以表明其符合該指令的要求。

#### 中國 **RoHS**

Dell 產品還符合中國環境告示要求,並且在左側貼有 「EFUP 10」 標籤。

## 安全性及管制規範

## **EMC** 遵守情況和警告告示

本設備可產生、使用並會發射無線射頻能量,如果不按照製造商的說明安裝和使 用,則有可能對附近的其他裝置產生有害干擾。但並不保證特定安裝不會發生干 擾。如果本設備對其他裝置產生了干擾(可透過開關設備判斷),建議使用者透 過下列其中一種或多種方式試著消除干擾:

<sup>z</sup> 請勿將本設備與其他設備連接到電路相同的電源插座上。

<sup>z</sup> 求助於製造商或現場服務技術人員。

觸電防護措施為 ll 級防護措施。

設備不適於在有可燃混合物時使用

#### <span id="page-1-0"></span>表 **1** *LED* 行為

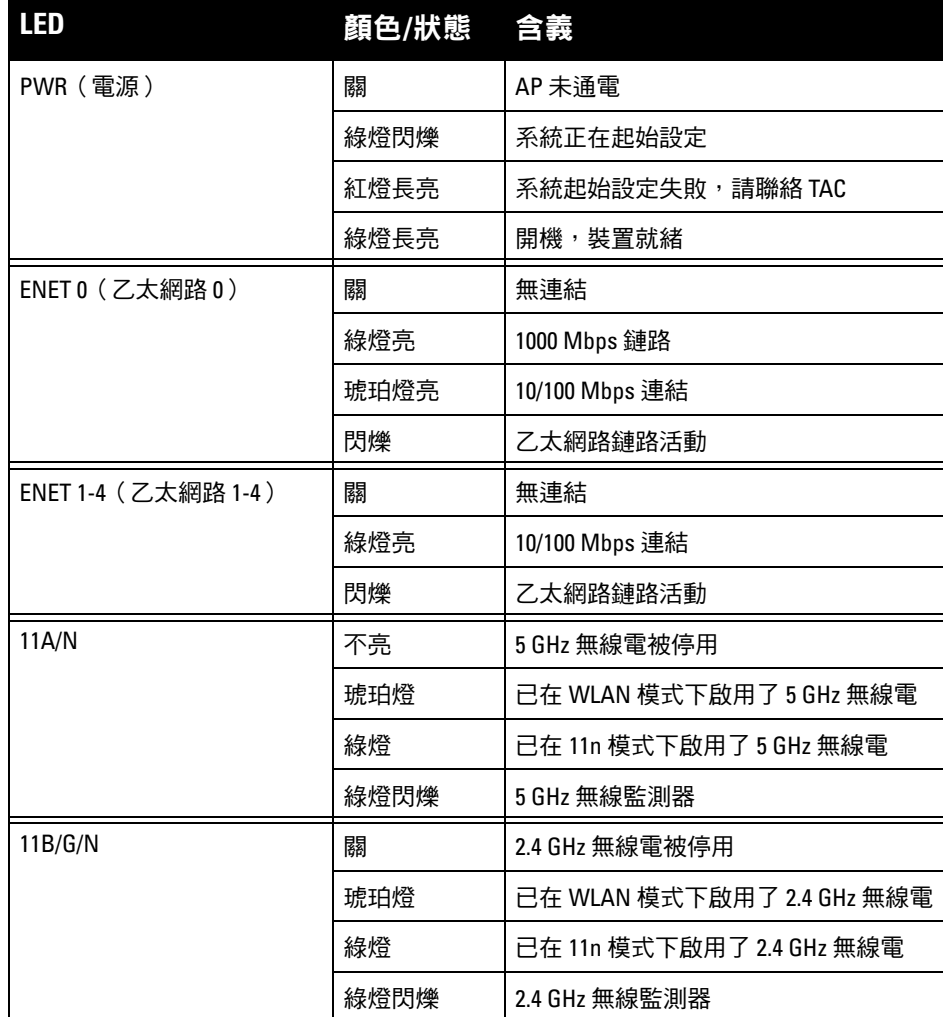

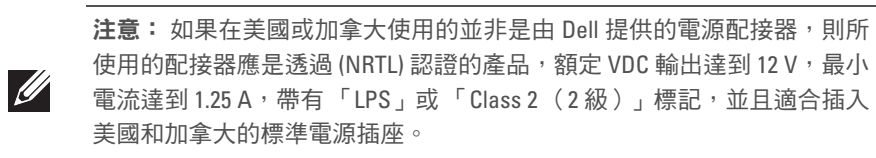

有關本產品的其他規格,請參閱 dell.com 上的數據表。

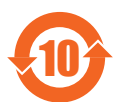

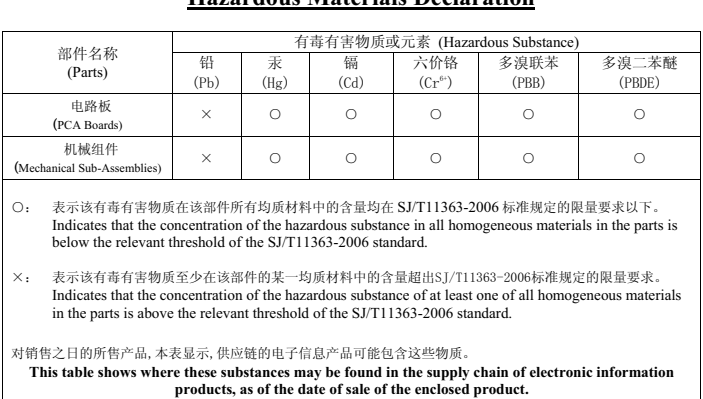

此标志为针对所涉及产品的环保使用期标志. 某些零部件会有一个不同的环保使用期 (例如, 电池单元模块) 贴在其产品上。 此环保使用期限只适用于产品是在产品手册中所规定的条件下工作.<br>The Environment- Friendly Use Period (EFUP) for all enclosed products and their parts are<br>per the symbol shown here. The Environment- Friendly Use Period is valid only when the

product is operated under the conditions defined in the product manual.

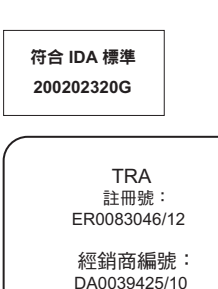